# **Manual Aplicativo Estante Virtual Coleção Senar - IOS**

**Passo a passo para baixar, se cadastrar e usar o app**

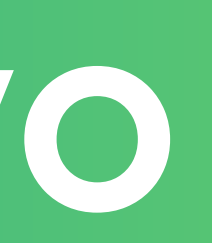

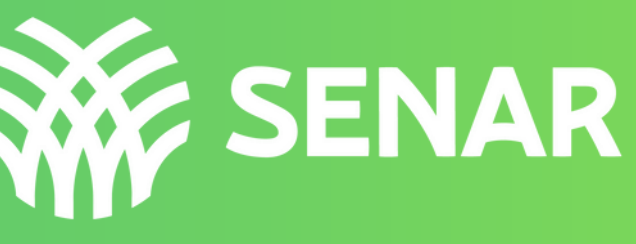

**SISTEMA OPERACIONAL IOS**

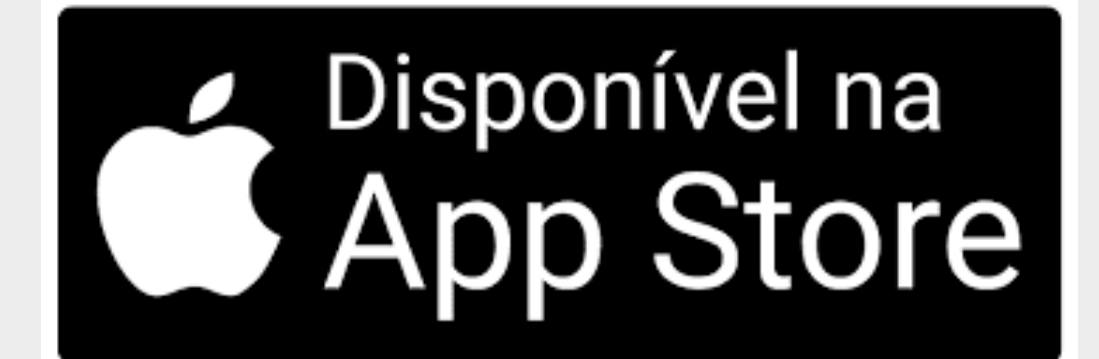

# **Pesquisar na Apple Store** 1.

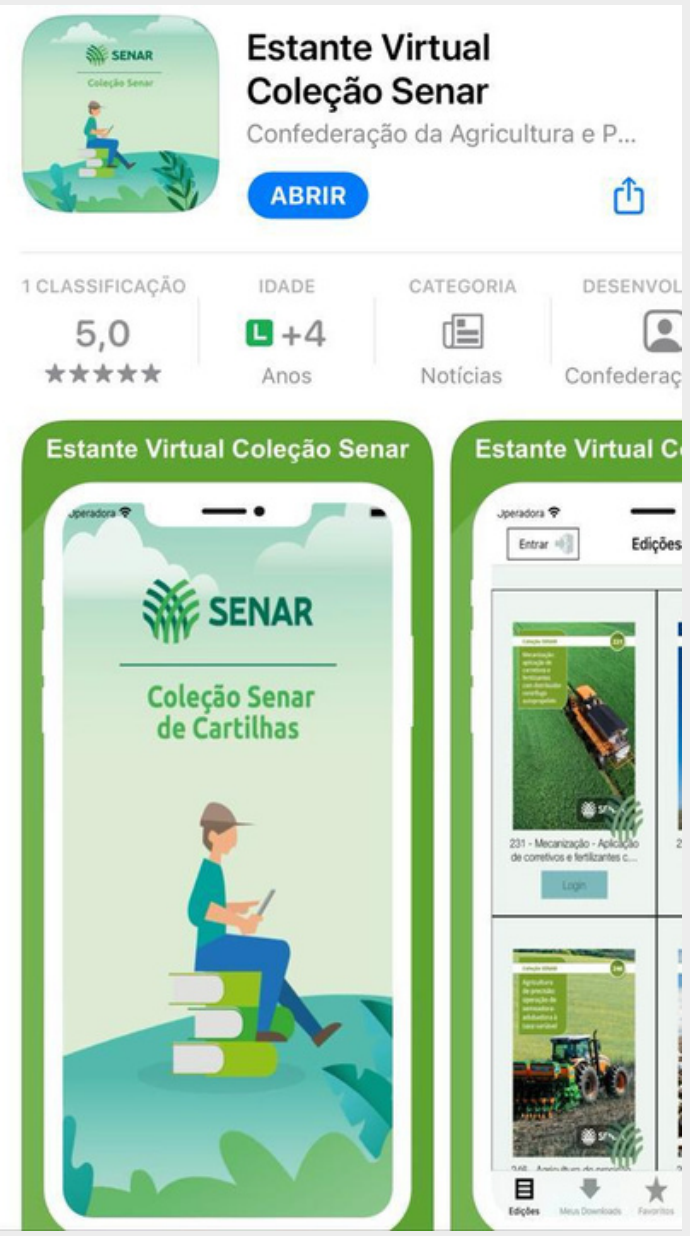

**por "Estante Virtual Coleção Senar"**

**2. Após localizar o aplicativo, clicar baixar para o seu celular**

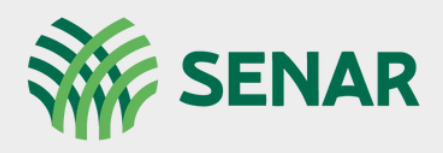

### **Coleção Senar**

# **Para baixar o aplicativo**

## **Tela INICIAL**

**É a primeira tela que você vizualiza após baixar o aplicativo**

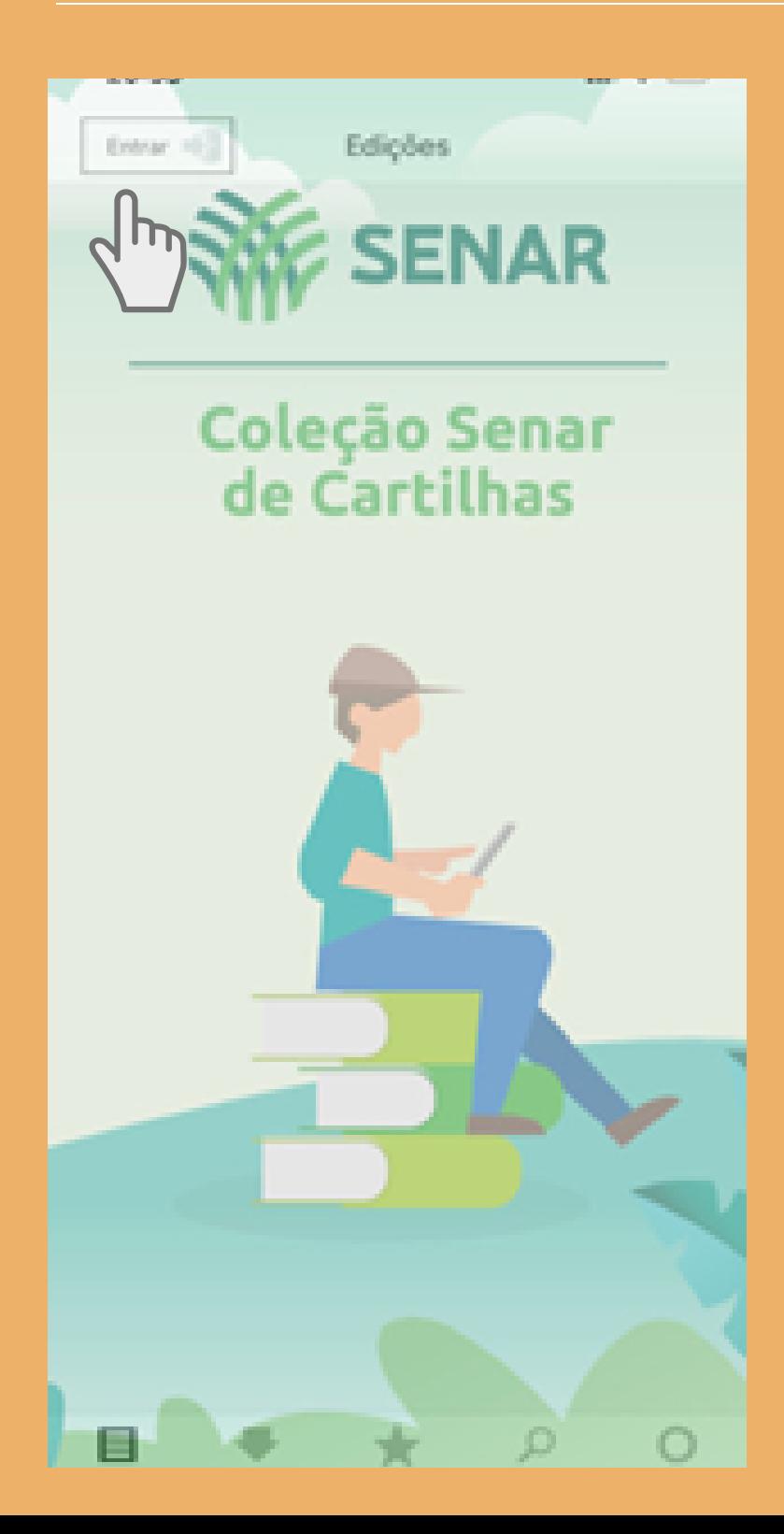

Clicar em "ENTRAR" no canto superior esquerdo e você será direcionado para a página seguinte.

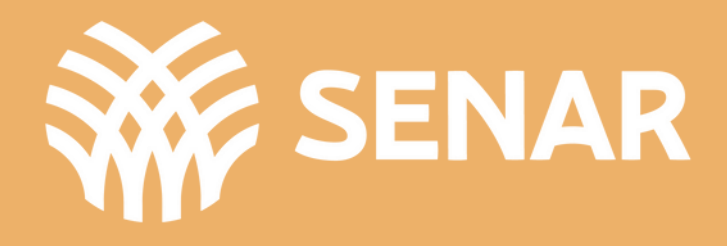

Clicar em "ENTRAR" no canto superior esquerdo e você será direcionado para a página seguinte.

## **Tela ENTRAR**

**É a segunda tela que você vizualiza após a tela incial**

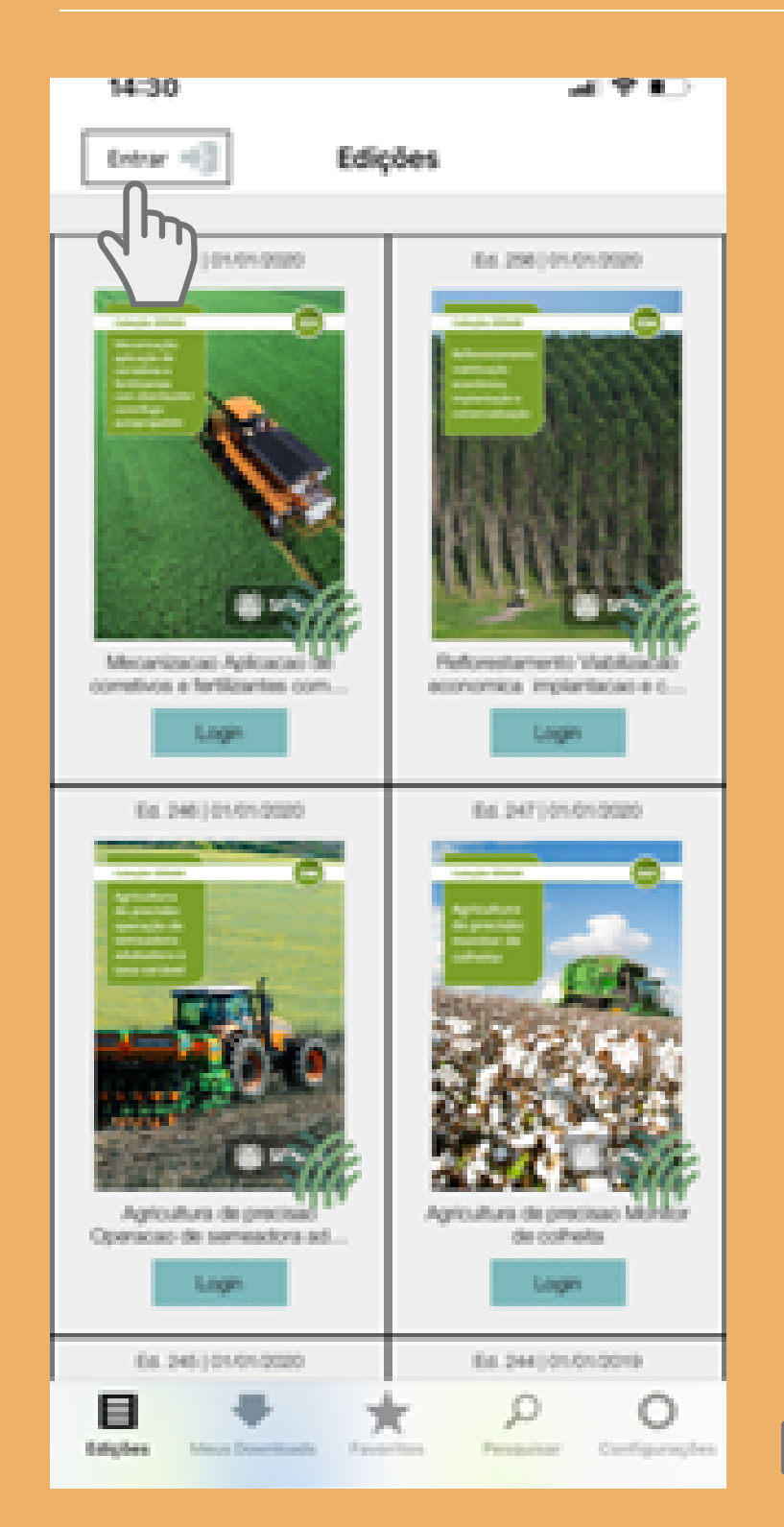

**BARRA DE INFORMAÇÕES**

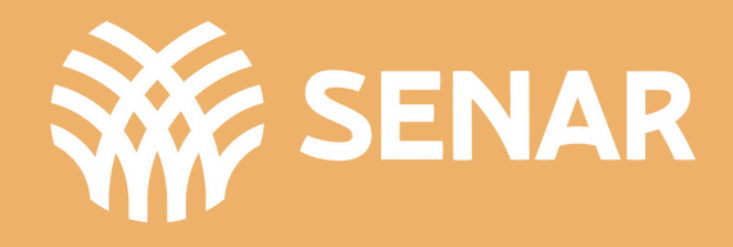

## **Tela CADASTRO**

### **Para acessar o app pela primeira vez é necessário realizar cadastro**

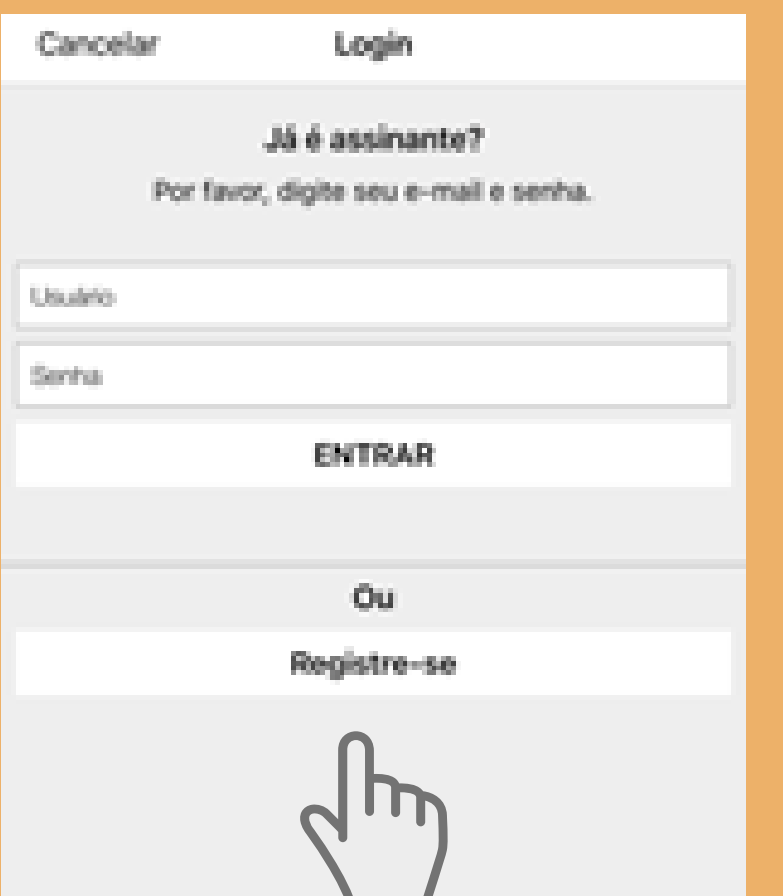

Clicar em registre-se no final da tela, conforme indicado na imagem e preencher o cadastro na próxima tela.

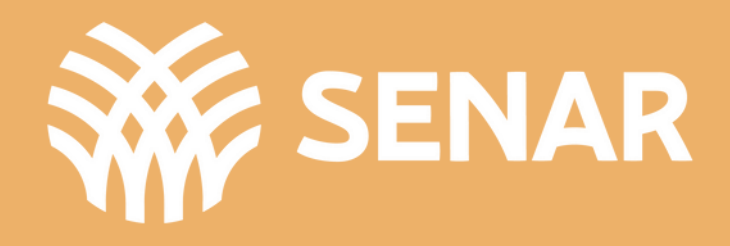

## **Tela CADASTRO**

### É a tela com os campos a serem preenchidos

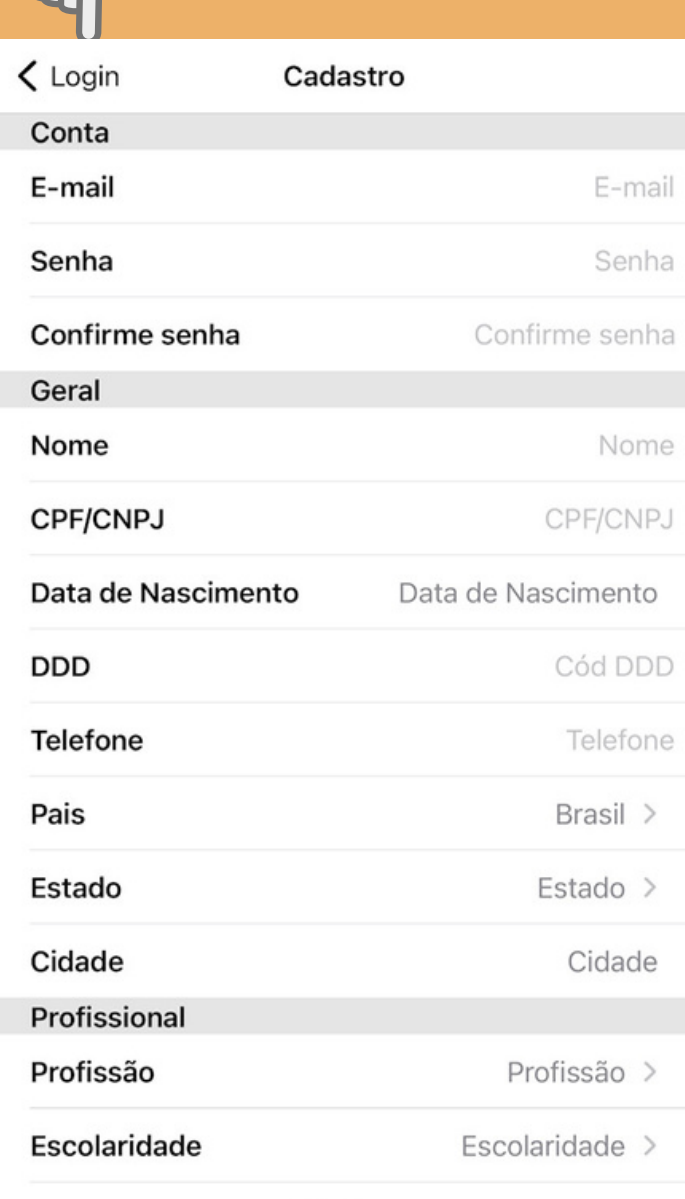

 $\overline{a}$ 

Enviar

Preencher todos os campos indicados na tela para realizar o cadastro. Após realizar o cadastro e escolher as configurações clique no canto superior esquerdo para fazer o login.

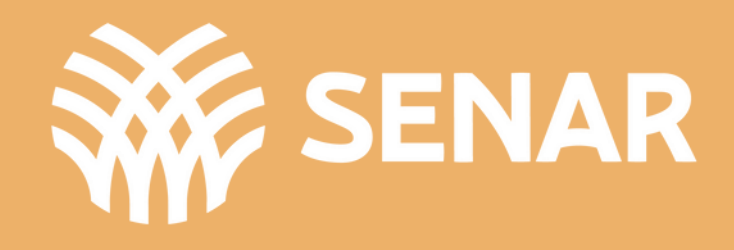

## **Tela CONFIGURAÇÕES**

Escolher as suas preferência de idioma, recebimento de notificações, sobre o download de cartilhas e armazenamento de cartilhas.

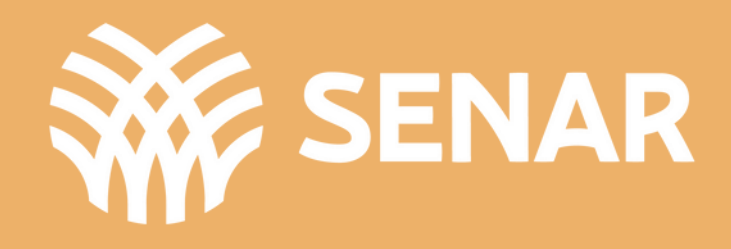

É a tela com os campos a serem escolhidos para configuração do app

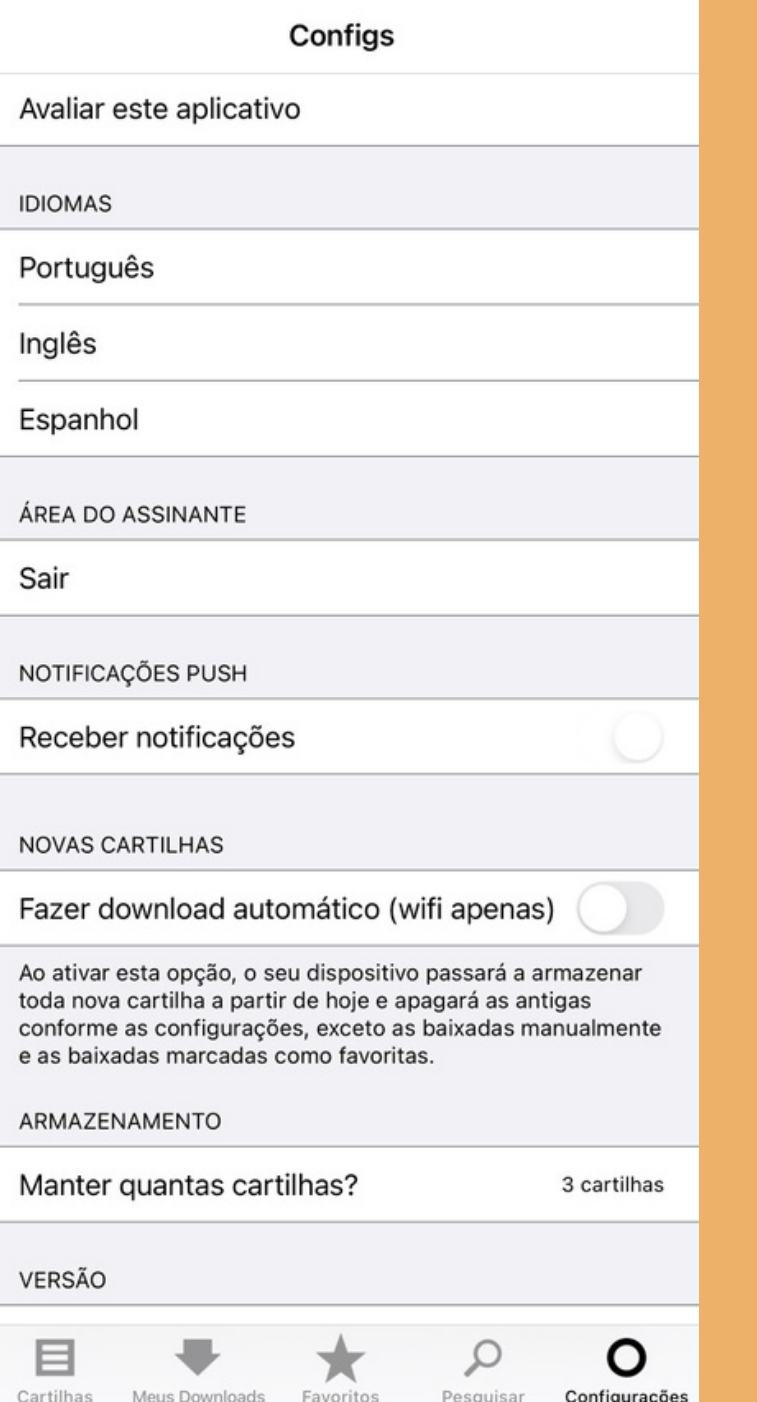

## **Tela LOGIN**

É a tela para você acessar o conteúdo do aplicativo

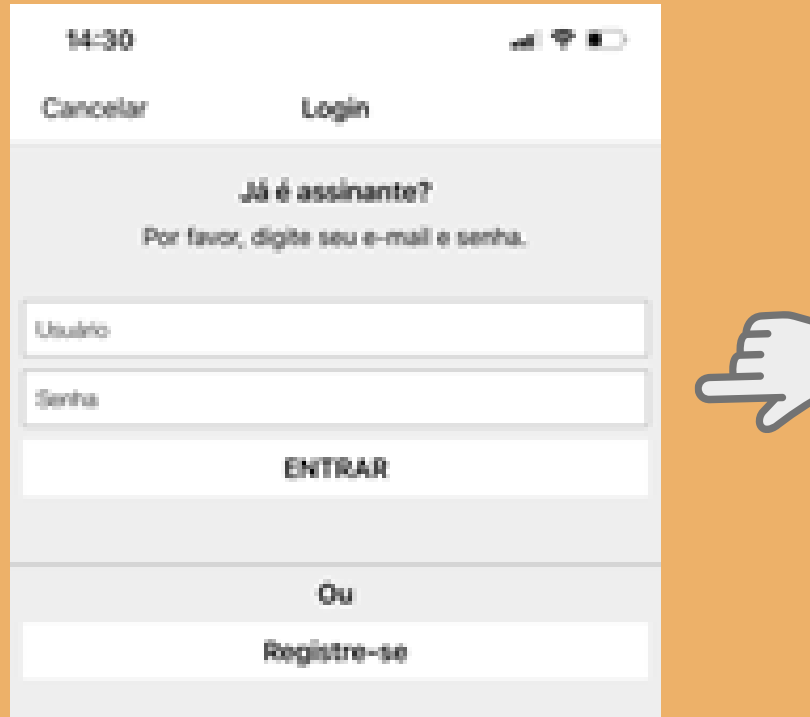

Preencher o campo usuário (e-mail cadastrado) e a senha (a que você escolheu durante o cadastro).

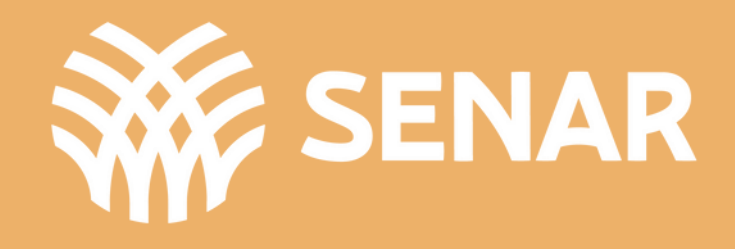

# **Tela APÓS LOGIN**

É a sua tela de controle, local onde você vai poder escolher o que fazer

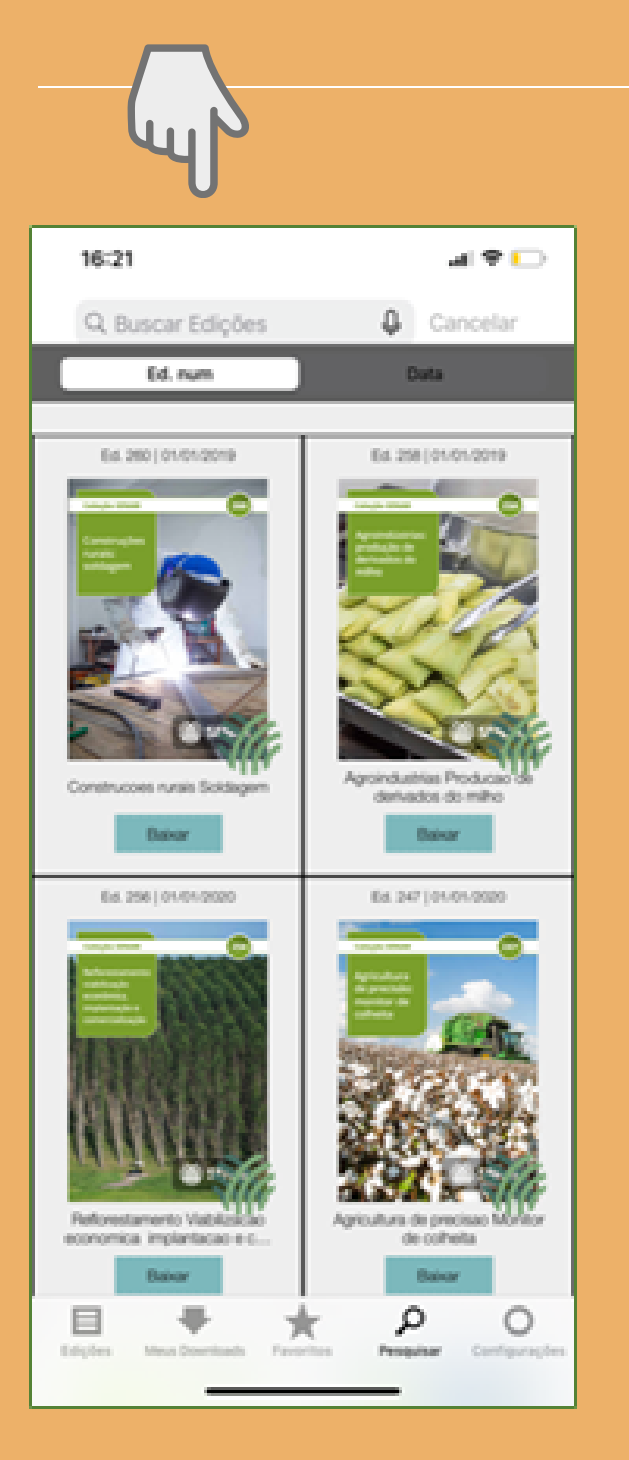

Para realizar a busca por uma cartilha você pode digitar uma palavra-chave, um número de cartilha ou clicar no  $\bigcup$  e falar a sua busca.

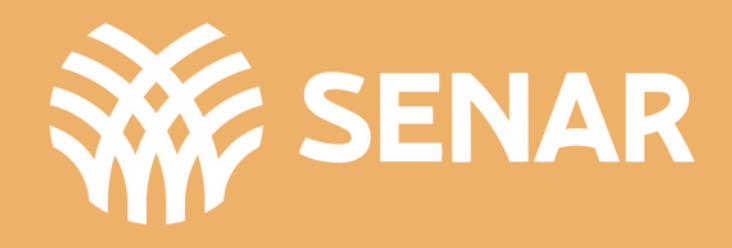

### **Tela RESULTADO DA BUSCA**

É a tela que aparece após você ter realizado uma busca

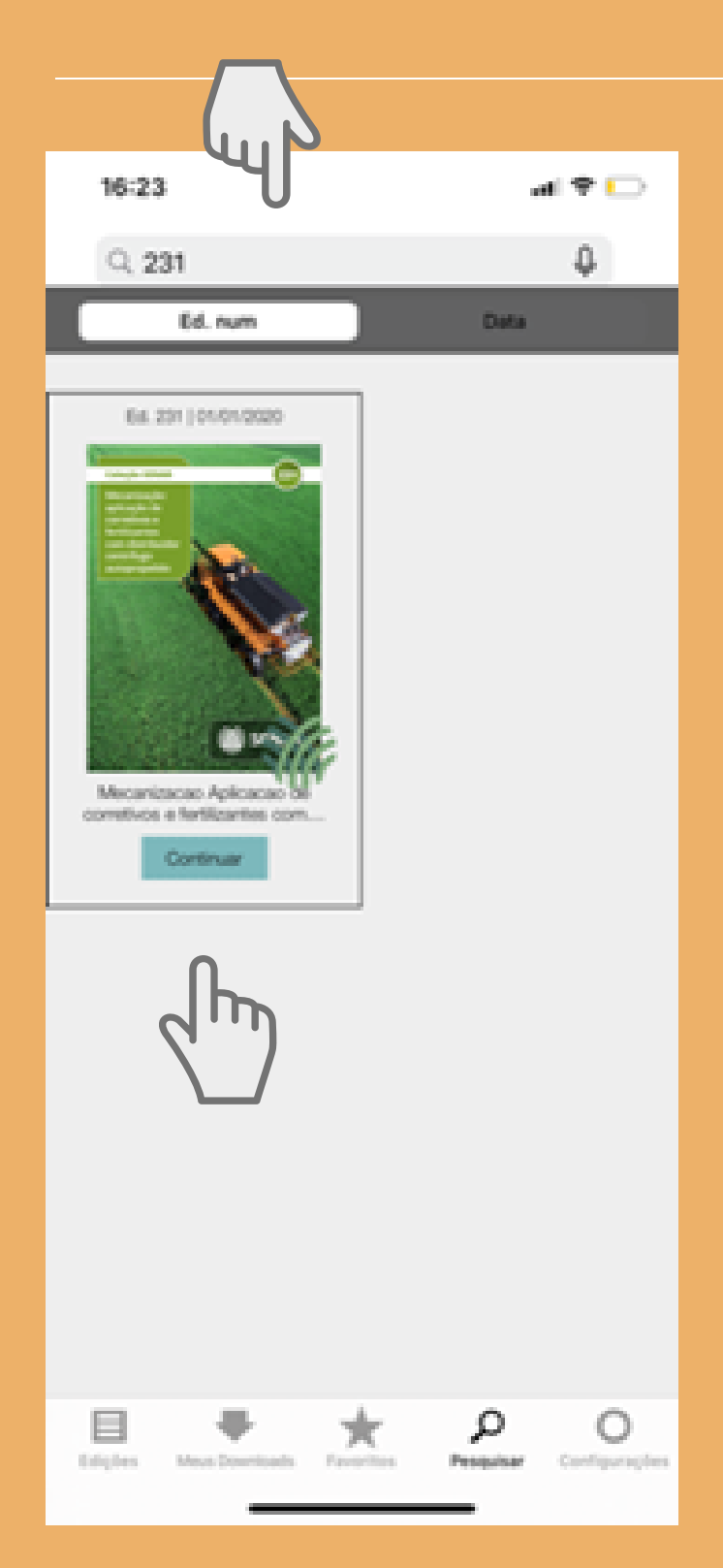

Após localizar a(s) cartilha(s) que você buscou, para obter informações sobre o conteúdo clicar em Continuar, conforme indicado na imagem.

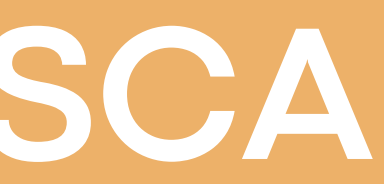

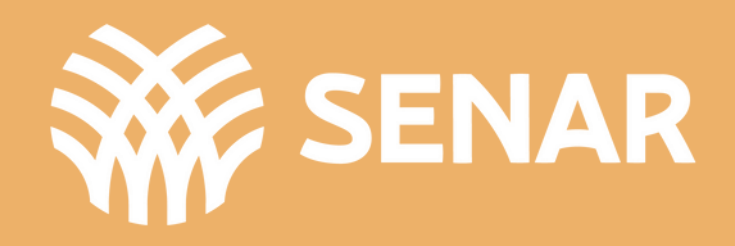

# **Tela INFORMAÇÕES**

É a tela que mostra informações sobre a cartilha selecionada

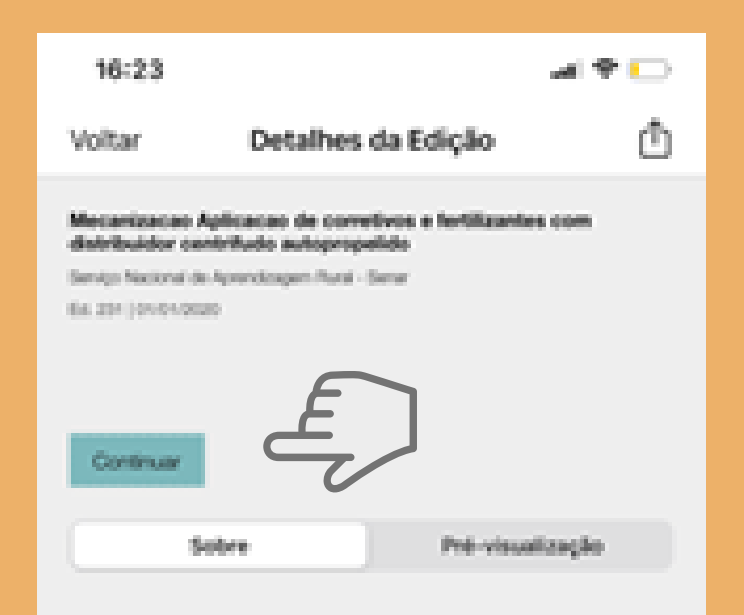

A Colocalic de cartificas do Server disponivais para dovericad a partir do aplicable Estarte Vrtual de Coleção Sanar tem por sigeitas favoreser a aprendizaça

Após localizar a(s) cartilha(s) que você buscou, para obter informações sobre o conteúdo clicar em "Continuar" , conforme indicado na imagem.

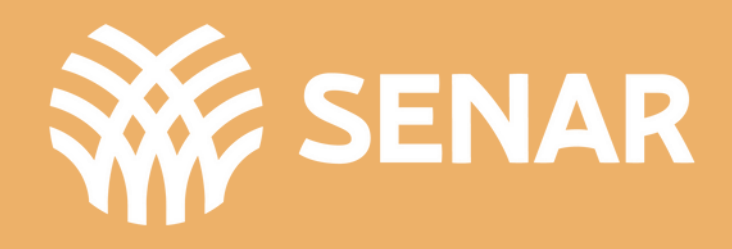

### **Tela BAIXAR CARTILHA**

É a tela que mostra o download da cartilha selecionada

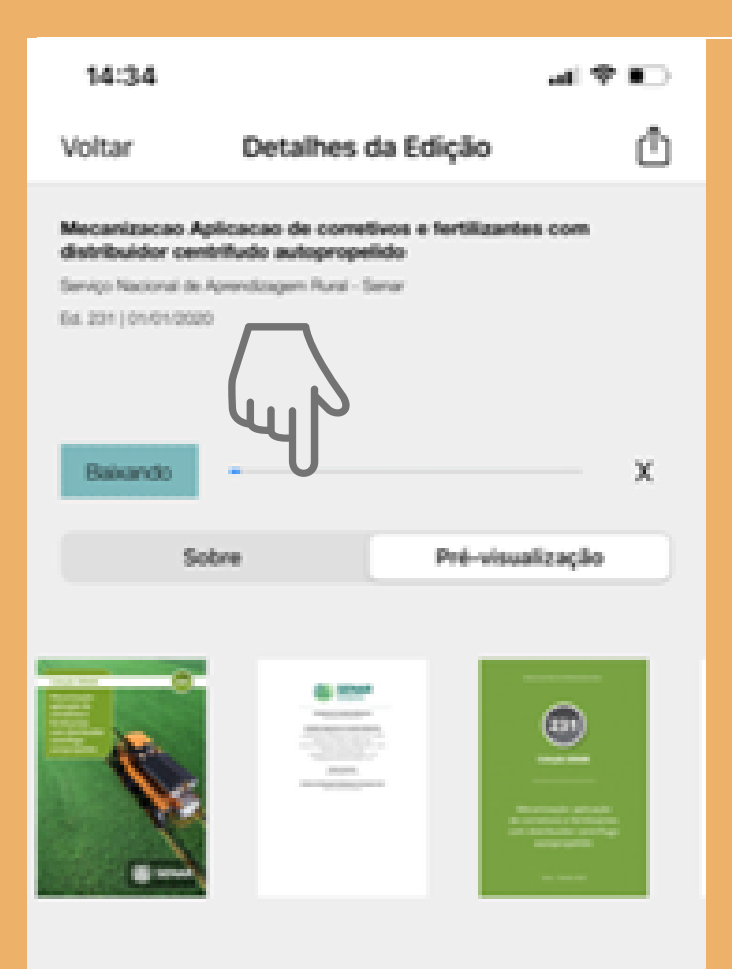

Após visualizar as informações e a pré-visualização da cartilha, clicar em continuar, conforme indicado na imagem para iniciar o download da cartilha.

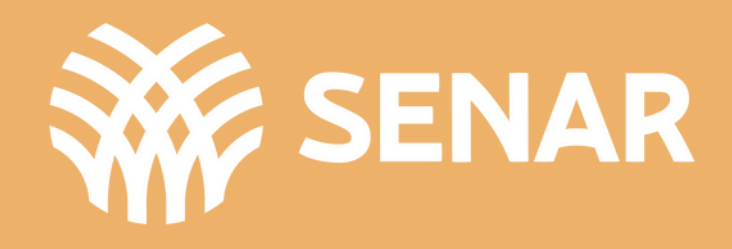

É a tela que mostra a cartilha após o download

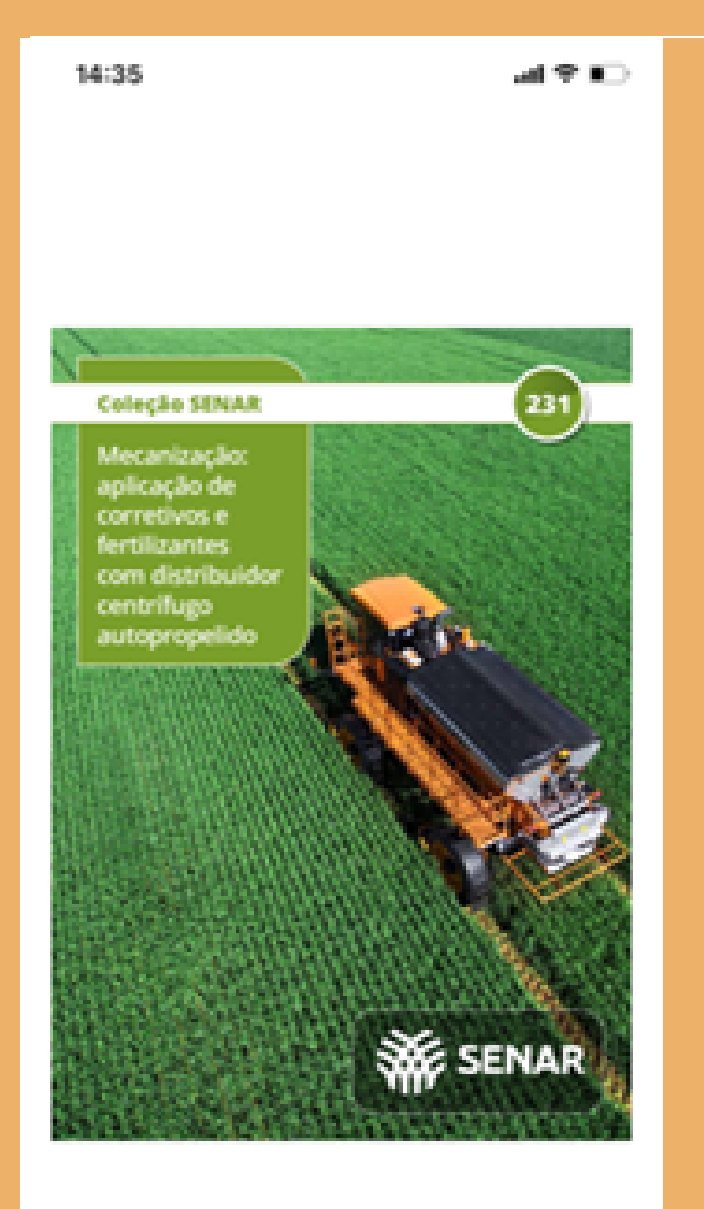

Para realizar a leitura da cartilha basta passar o dedo em cima da página que vão aparecer as opções a seguir.

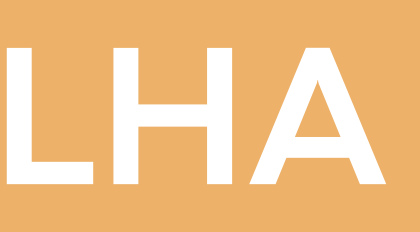

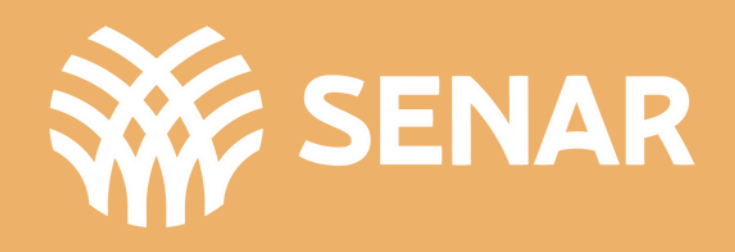

### É a tela que mostra as funcionalidades de leitura

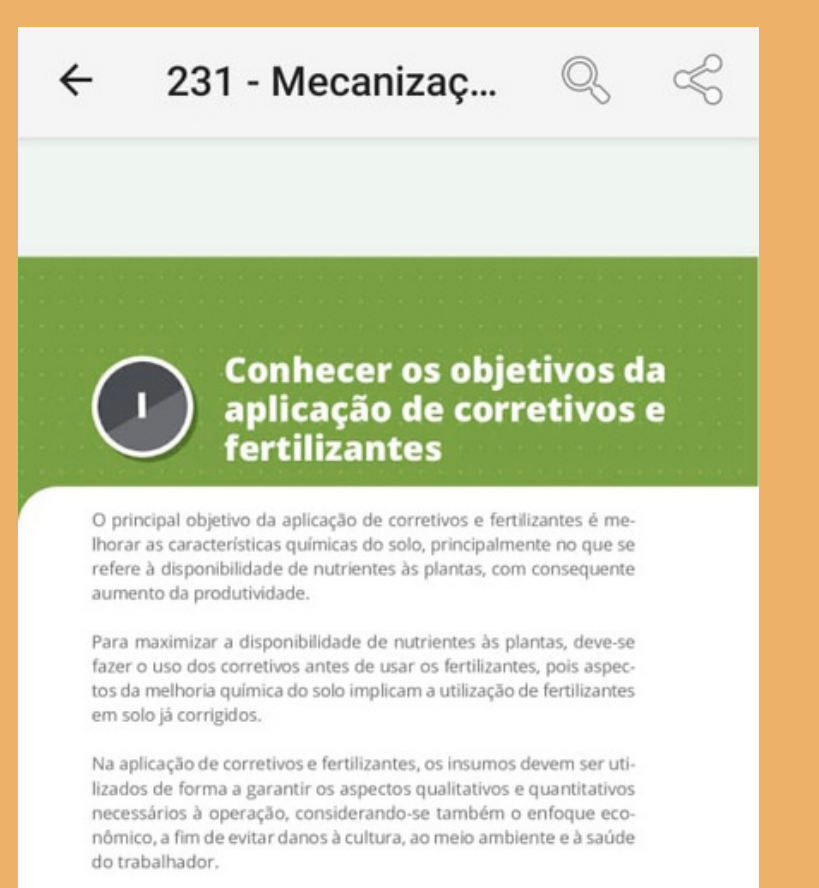

## Possibilidade de leitura por voz de toda a cartilha ou parte, conforme identificado na imagem.

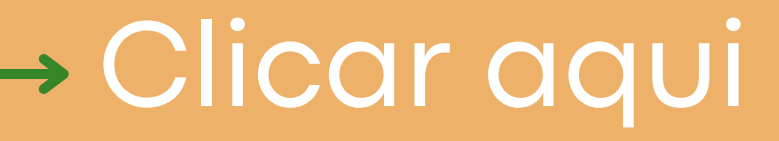

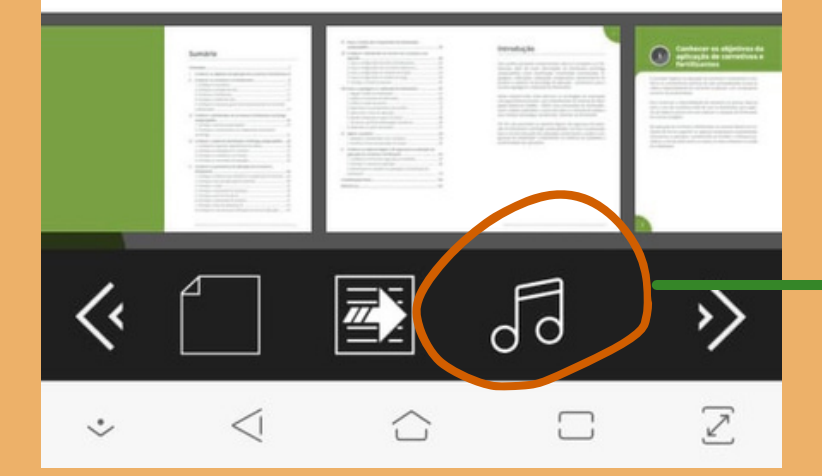

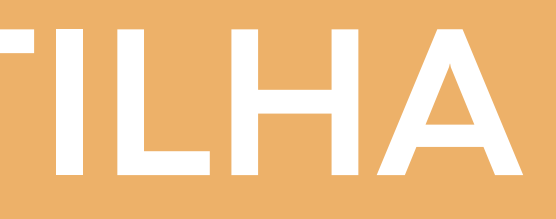

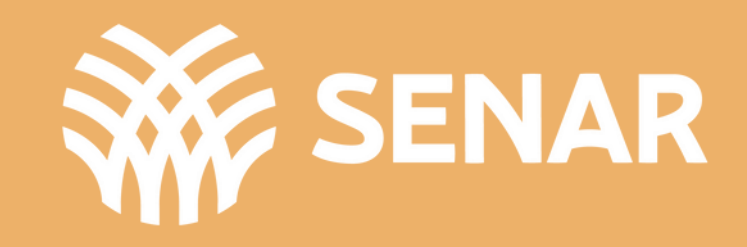

É a tela que mostra as funcionalidades de leitura

### Possibilidade de compartilhar a cartilha com um amigo.

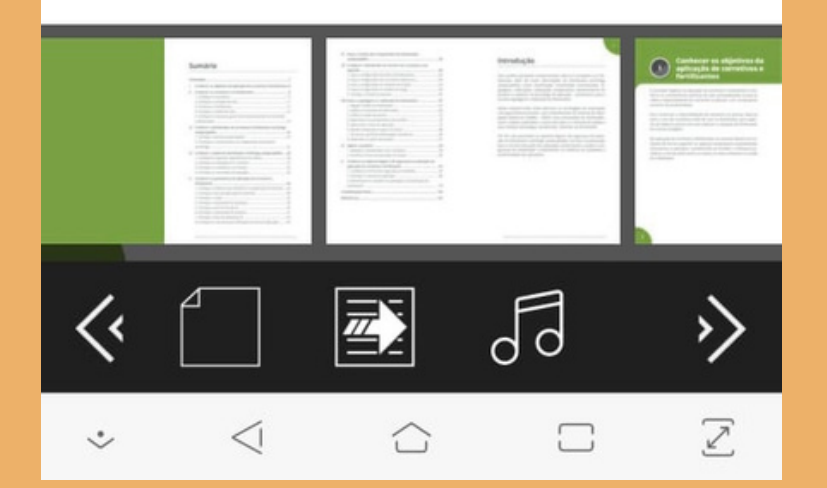

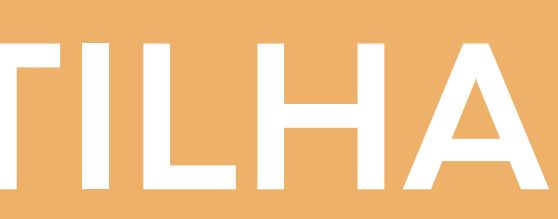

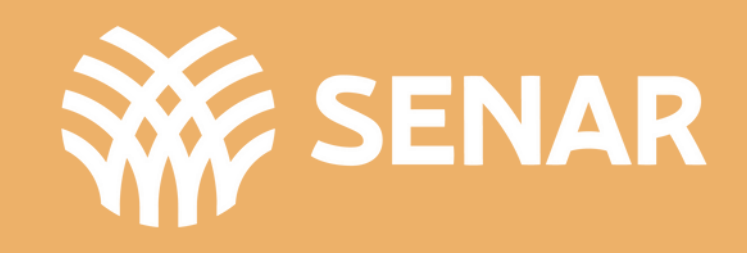

Clicar aqui

 $\leftarrow$ 

**Conhecer os objetivos da** aplicação de corretivos e fertilizantes

O principal objetivo da aplicação de corretivos e fertilizantes é melhorar as características químicas do solo, principalmente no que se refere à disponibilidade de nutrientes às plantas, com consequente aumento da produtividade.

231 - Mecanizaç...

Para maximizar a disponibilidade de nutrientes às plantas, deve-se fazer o uso dos corretivos antes de usar os fertilizantes, pois aspectos da melhoria química do solo implicam a utilização de fertilizantes em solo já corrigidos.

Na aplicação de corretivos e fertilizantes, os insumos devem ser utilizados de forma a garantir os aspectos qualitativos e quantitativos necessários à operação, considerando-se também o enfoque econômico, a fim de evitar danos à cultura, ao meio ambiente e à saúde do trabalhador

É a tela que mostra as funcionalidades de leitura

Botão de busca no conteúdo da cartilha. Pode ser digitado ou por voz.

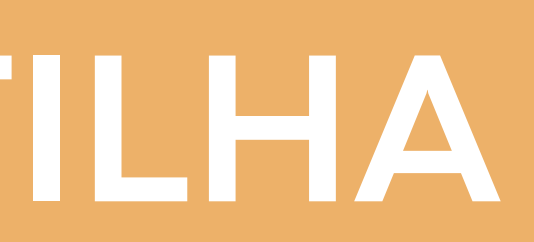

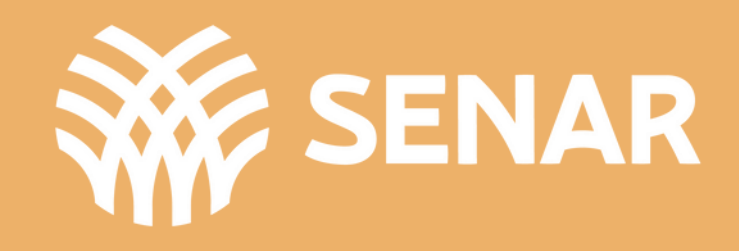

Clicar aqui

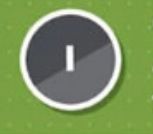

 $\leftarrow$ 

**Conhecer os objetivos da** aplicação de corretivos e fertilizantes

O principal objetivo da aplicação de corretivos e fertilizantes é melhorar as características químicas do solo, principalmente no que se refere à disponibilidade de nutrientes às plantas, com consequente aumento da produtividade.

231 - Mecanizaç.

Para maximizar a disponibilidade de nutrientes às plantas, deve-se fazer o uso dos corretivos antes de usar os fertilizantes, pois aspectos da melhoria química do solo implicam a utilização de fertilizantes em solo já corrigidos.

Na aplicação de corretivos e fertilizantes, os insumos devem ser utilizados de forma a garantir os aspectos qualitativos e quantitativos necessários à operação, considerando-se também o enfoque econômico, a fim de evitar danos à cultura, ao meio ambiente e à saúde do trabalhador

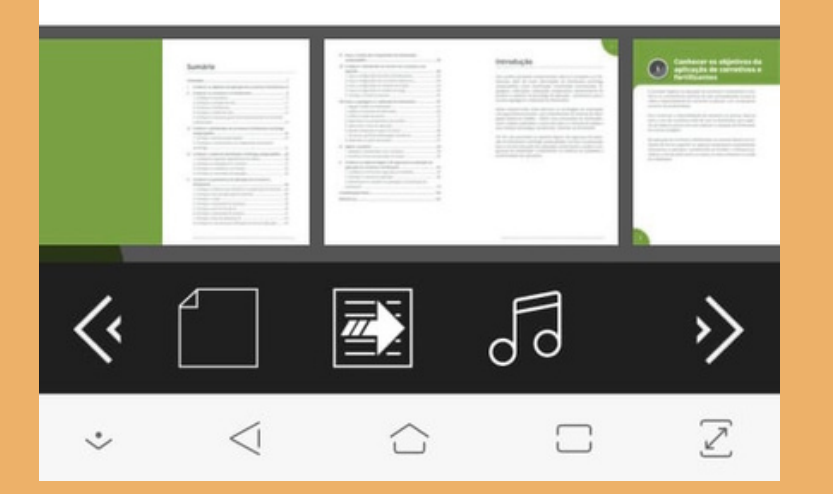

### É a tela que mostra as funcionalidades de leitura

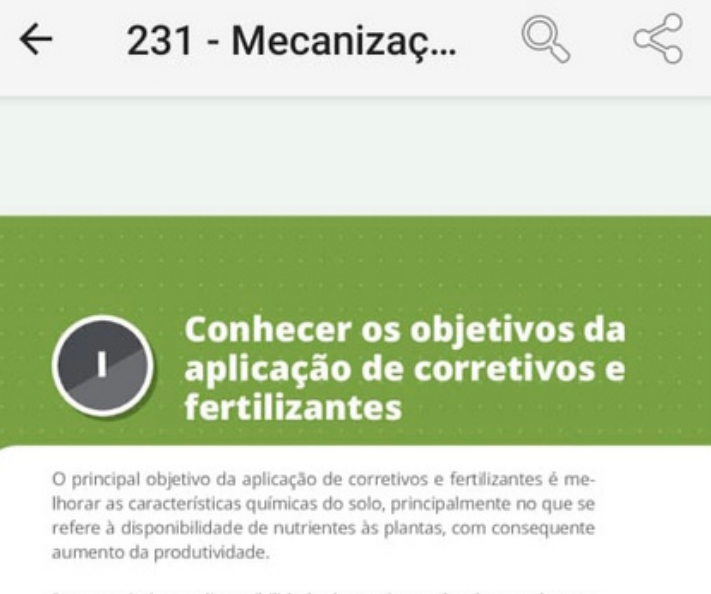

Para maximizar a disponibilidade de nutrientes às plantas, deve-se fazer o uso dos corretivos antes de usar os fertilizantes, pois aspectos da melhoria química do solo implicam a utilização de fertilizantes em solo já corrigidos.

Na aplicação de corretivos e fertilizantes, os insumos devem ser utilizados de forma a garantir os aspectos qualitativos e quantitativos necessários à operação, considerando-se também o enfoque econômico, a fim de evitar danos à cultura, ao meio ambiente e à saúde do trabalhador.

20212540

 $\sqrt{d}$ 

## Ir para a página anterior ou para a próxima página.

Clicar aqui

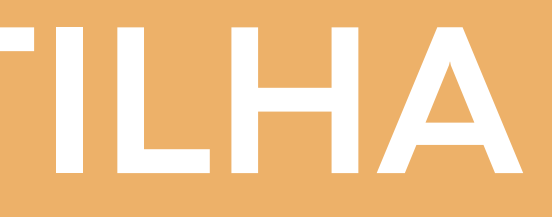

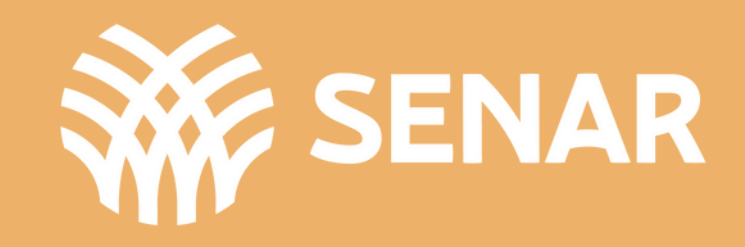

### **BARRA DE FERRAMENTAS**

**Em todas as telas do app é possível visualizar a barra de ferramentas**

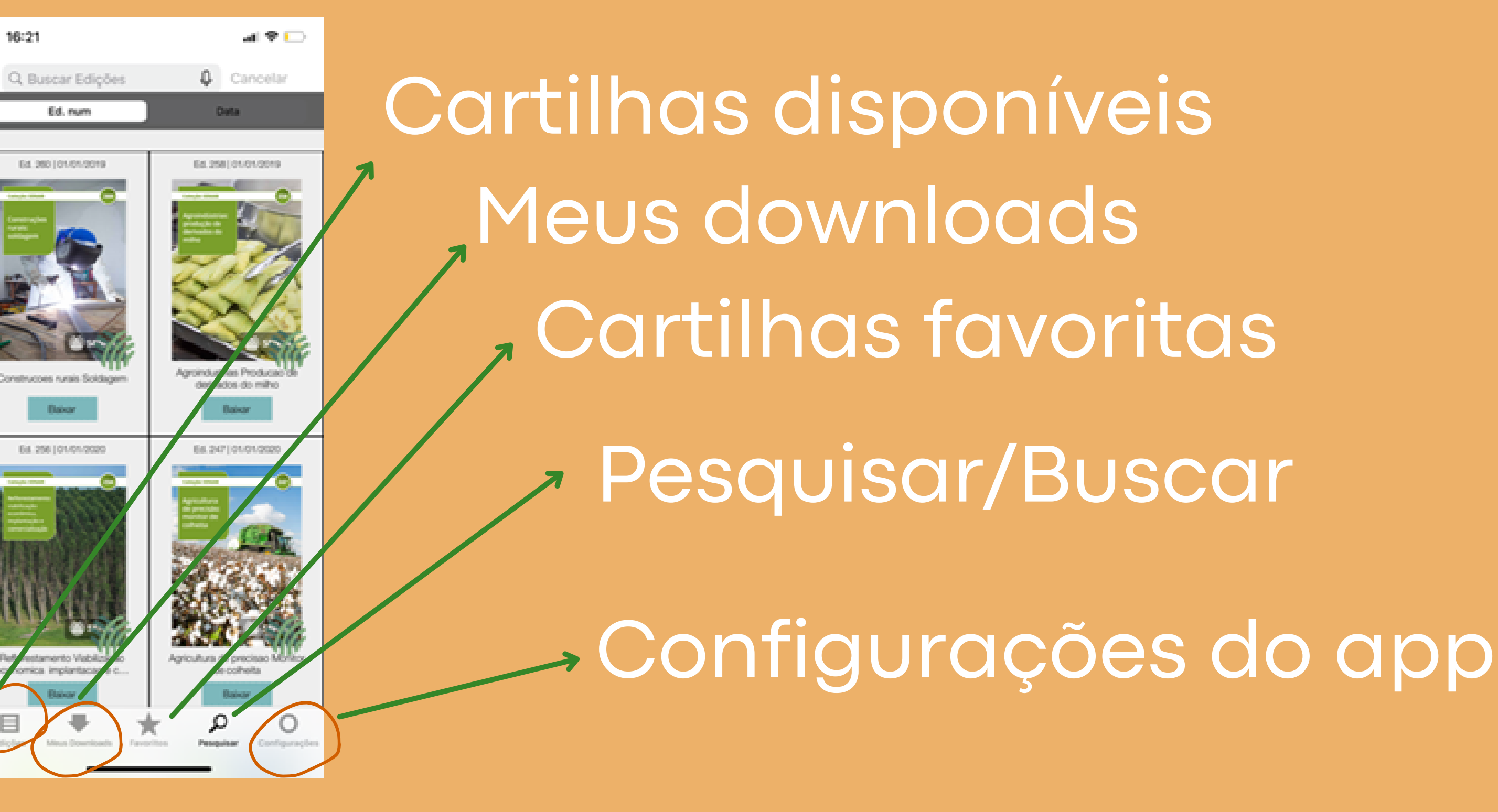

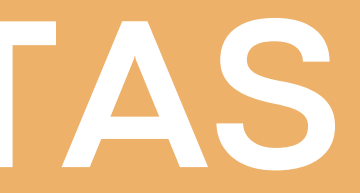

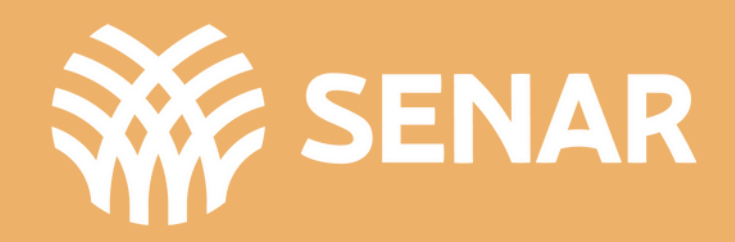

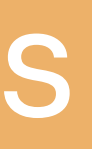

**S i g a - n o s** nas redes **s o c i a i s**

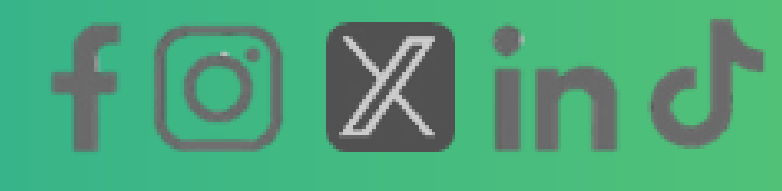

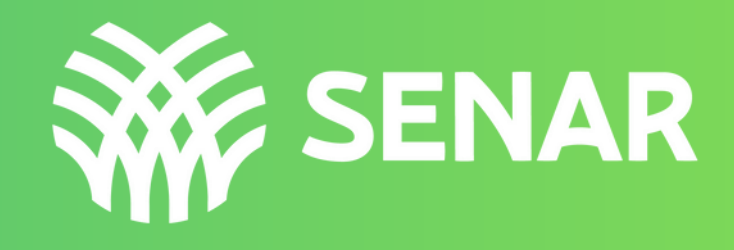

### sistemacna

### agrofortebrasil